# **CESM Unified Postprocessing and Diagnostics (CUPiD)**

**Mike Levy and Teagan King June 11th, 2024 - SEWG Meeting**

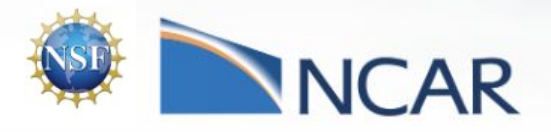

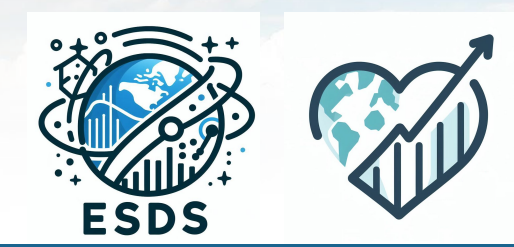

This material is based upon work supported by the National Center for Atmospheric Research, which is a major facility sponsored by the National Science Foundation under Cooperative Agreement No. 1852977.

## **CUPiD Collaborators**

- **• AMP:** *Dani Coleman*, Cecile Hannay, *Brian Medeiros*, Christina McCluskey*, Jesse Nusbaumer, Justin Richling*
- **• CAS:** John Fasullo, Adam Phillips, Isla Simpson
- **• CCR:** Gary Strand
- **• CSEG:** Brian Dobbins
- **• CESM:** Dave Lawrence
- **• ESDS:** Katie Dagon, Teagan King, Mike Levy
- **• ESMF:** Bill Sacks
- **• GeoCAT** (CISL)**:** Orhan Eroglu, Katelyn FitzGerald, Anissa Zacharias
- **• OS:** Anna Deppenmeier, Gustavo Marques, *Lev Romashkov*
- **• PPC:** Dave Bailey, Kate Thayer-Calder, Feng Zhu
- **• TSS:** Sam Levis, Will Wieder, Naoki Mizukami
- **• Students & Interns:** Shivani Kumar, Hilary Lam, Ingrid Carlson

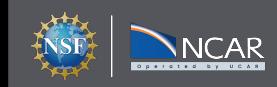

# **CESM Diagnostics and ESDS**

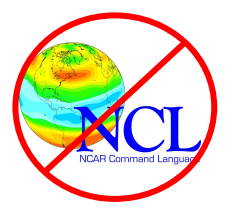

**PANGED** 

- CESM users were hitting the limits of NCL-based analysis
	- NCL is no longer being developed
	- Advantage to everyone replacing NCL with the same product
	- ESDS helped community find a solution
		- Pangeo stack: numpy, xarray, matplotlib, dask, etc.
- Still had several independent efforts for analyzing CESM output
	- ADF, NBscuid, individuals writing one-off notebooks
- Next step: build a common framework
	- **○ CESM Unified Postprocessing and Diagnostics (CUPiD)**

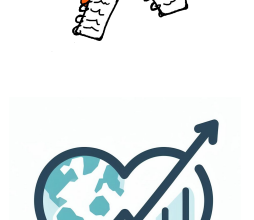

**ib**scuid

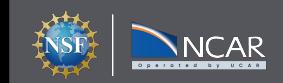

FSDS

CUPiD is a "one stop shop" that enables and integrates timeseries file generation, data standardization, diagnostics, and metrics from all CESM components.

This collaborative effort aims to simplify the user experience of running diagnostics by calling post-processing tools directly from CUPiD, running all component diagnostics from the same tool as either part of the CIME workflow or independently, and sharing python code and a standard conda environment across components.

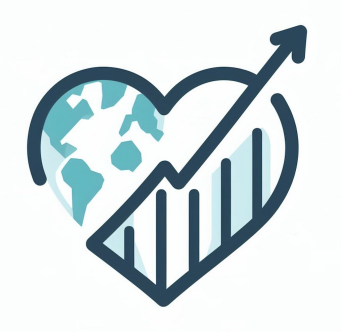

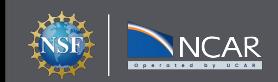

## **Anticipated Timeline**

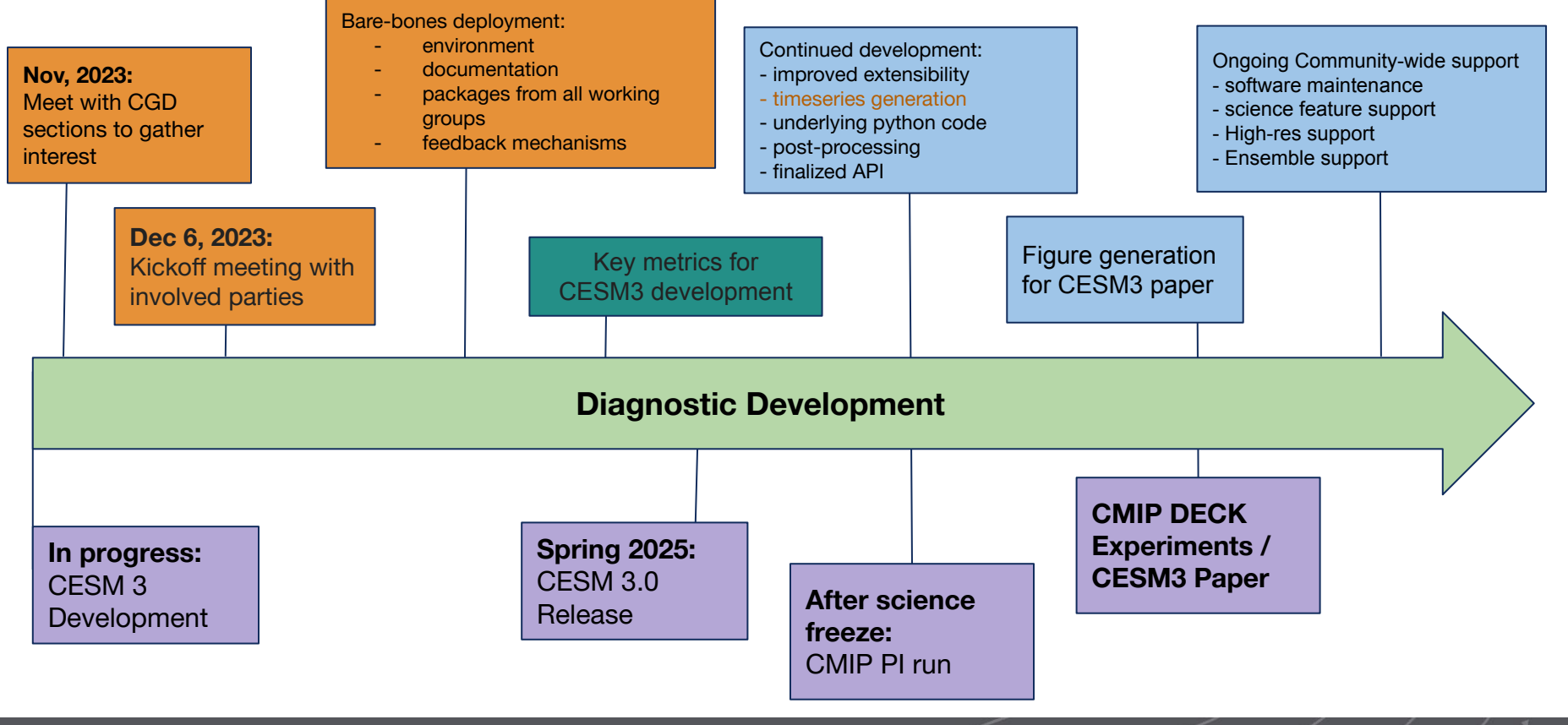

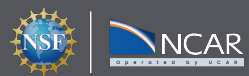

# **CUPiD Repository**

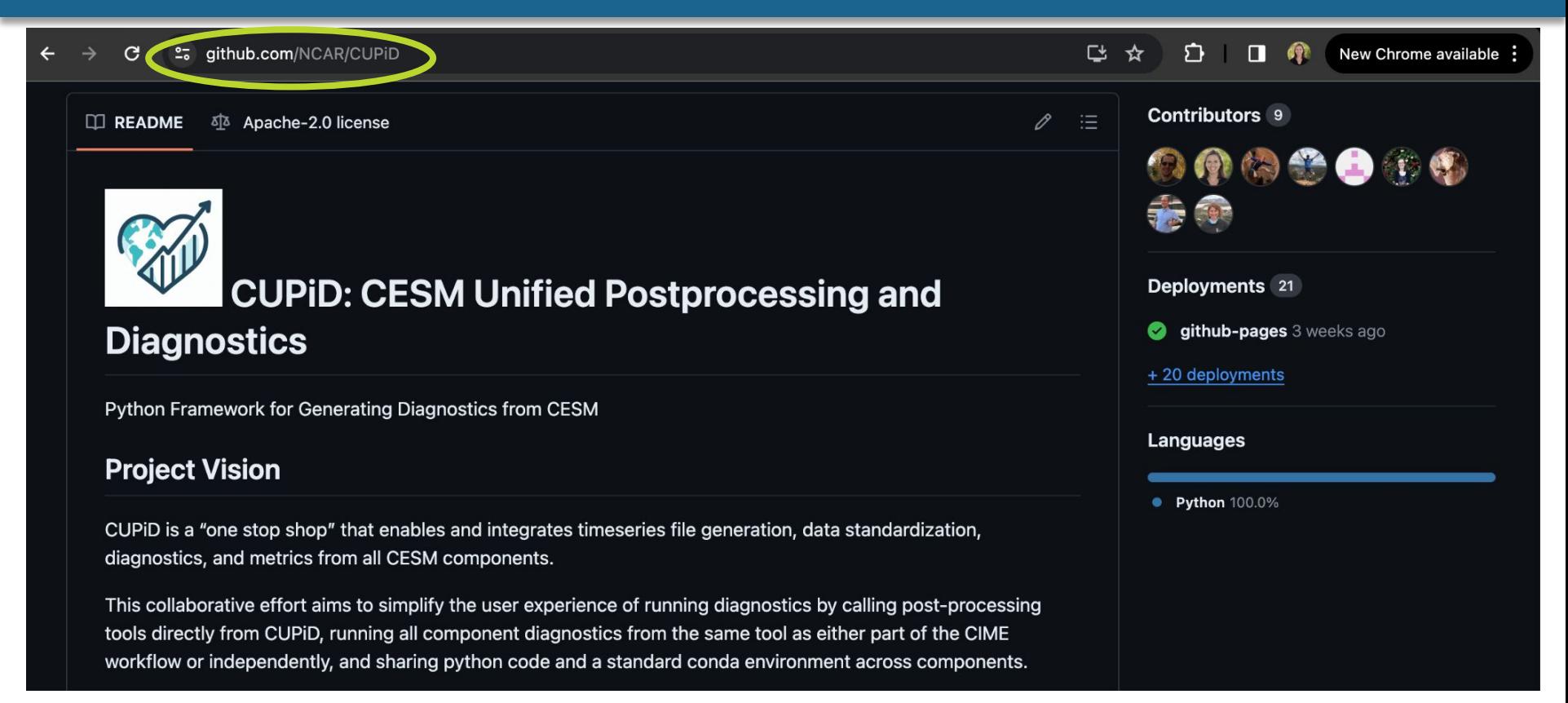

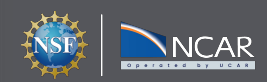

## **How Do I Set Up CUPiD?**

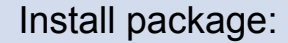

```
$ git clone --recurse-submodules https://github.com/NCAR/CUPiD.git
```
- \$ cd CUPiD
- \$ ./manage externals/checkout externals

```
Build the CUPiD environments:
```

```
$ mamba env create -f environments/dev-environment.yml
$ mamba env create -f environments/cupid-analysis.yml
```
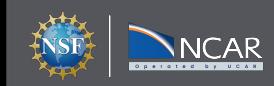

## **How Can I Use CUPiD?**

## Provided example:

- \$ cd examples/coupled\_model
- \$ cupid-run # runs notebooks (from cupid-dev environment)
- \$ cupid-build # builds website

## Run on new cases: modify [config.yml](https://github.com/NCAR/CUPiD/blob/main/examples/coupled_model/config.yml) file \$ cupid-run # from directory containing config.yml

\$ cupid-build

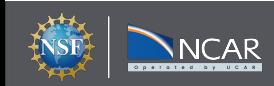

- Mechanism for running notebooks in parallel lĀ
	- Timeseries file generation
- $\mathbf{F}$  Examples for most components
- **N** Command line arguments
	- Common environment
- **[Documentation](https://ncar.github.io/CUPiD/)**

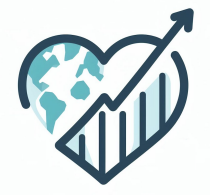

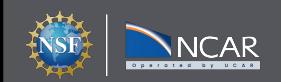

# **Coming Soon**

- Provide quick metrics for CESM3 development runs
- Run python scripts in addition to notebooks
- Run on machines other than Derecho / Casper
- Run as part of CESM Workflow
- Run notebooks that import other diagnostic packages (ILAMB, etc)

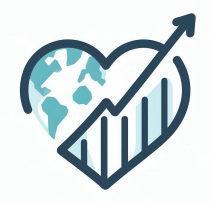

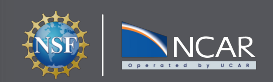

## **Technical Details: Current & Proposed implementation**

- Overview of configuration (YAML) file
- Mechanism for running notebooks in parallel
- Timeseries file generation

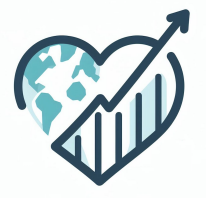

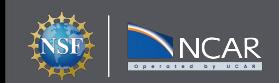

################## SETUP #################

#################

# Data Sources #

################

#### data sources:

# sname is any string used as a nickname for this configuration. It will be ### used as the name of the folder your computed notebooks are put in sname: quick-run

# run\_dir is the path to the folder you want ### all the files associated with this configuration ### to be created in run\_dir: .

# nb\_path\_root is the path to the folder that cupid will ### look for your template notebooks in. It doesn't have to ### be inside run\_dir, or be specific to this project, as ### long as the notebooks are there nb\_path\_root: ../nblibrary

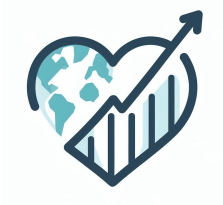

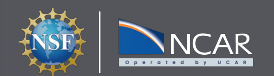

###################### # Computation Config # ###################

## computation\_config:

# default kernel name is the name of the environment that ### the notebooks in this configuration will be run in by default. ### It must already be installed on your machine. You can also ### specify a different environment than the default for any ### notebook in NOTEBOOK CONFIG

## default kernel name: cupid-analysis

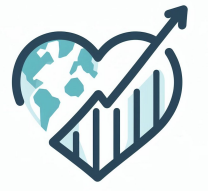

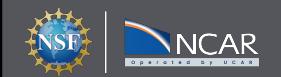

############# NOTEBOOK CONFIG ############# # Notebooks and Parameters # # All parameters under global params get passed to all the notebooks global\_params: CESM\_output\_dir:\_/glade/campaign/cesm/development/cross-wg/diagnostic\_framework/CESM\_output\_for\_testing lc\_kwargs: threads\_per\_worker: 1 timeseries: num\_procs: 8 ts done: [False] overwrite\_ts: [False] case\_name: 'b.e23\_alpha16b.BLT1850.ne30\_t232.054' atm: vars: ['ACTNI', 'ACTNL', 'ACTREI', 'ACTREL', 'AODDUST'] derive\_vars: [] # {'PRECT':['PRECL', 'PRECC'], 'RESTOM':['FLNT', 'FSNT']} hist\_str: 'h0'

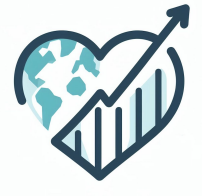

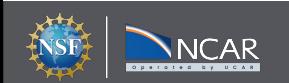

start\_years: [2] end years: [102] level: 'lev'

#### compute\_notebooks:

- # This is where all the notebooks you want run and their # parameters are specified. Several examples of different # types of notebooks are provided.
- # The first key (here simple\_no\_params\_nb) is the name of the # notebook from nb\_path\_root, minus the .ipynb

### infrastructure: index: parameter\_groups: none:  $\{\}$

### atm:

adf\_quick\_run: parameter\_groups: none: adf\_path: ../../../externals/ADF config\_path: . config\_fil\_str: "config\_f.cam6\_3\_119.FLTHIST\_ne30.r328\_gamma0.33\_soae.001.yaml"

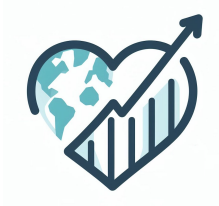

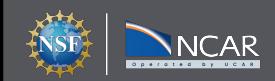

#### 

# Jupyter Book Table of Contents # book\_toc:

# See https://jupyterbook.org/en/stable/structure/configure.html for # complete documentation of Jupyter book construction options

#### format: jb-book

# All filenames are notebook filename without the .ipynb, similar to above

root: infrastructure/index # root is the notebook that will be the homepage for the book parts:

# Parts group notebooks into different sections in the Jupyter book # table of contents, so you can organize different parts of your project.

#### - caption: Atmosphere

# Each chapter is the name of one of the notebooks that you executed # in compute\_notebooks above, also without .ipynb chapters:

- file: atm/adf\_quick\_run

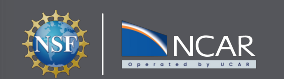

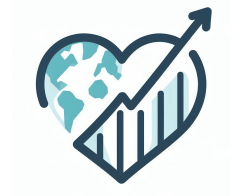

Requirement: Dask-based parallelization (Pangeo stack)

- 1. Current Implementation
	- a. User requests resources upfront
	- b. Parallelize with dask's LocalCluster

PRO:

➢ Portable across computers regardless of queue manager

CON:

 $\triangleright$  Requires running notebooks sequentially, and not all notebooks will use all resources

- 2. Desired Implementation
	- Use CESM machine info to choose Cluster
		- $\triangleright$  May change CUPiD externals / interaction with CESM

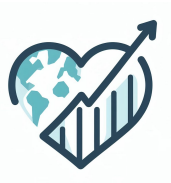

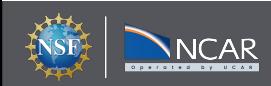

## **Current Timeseries File Generation**

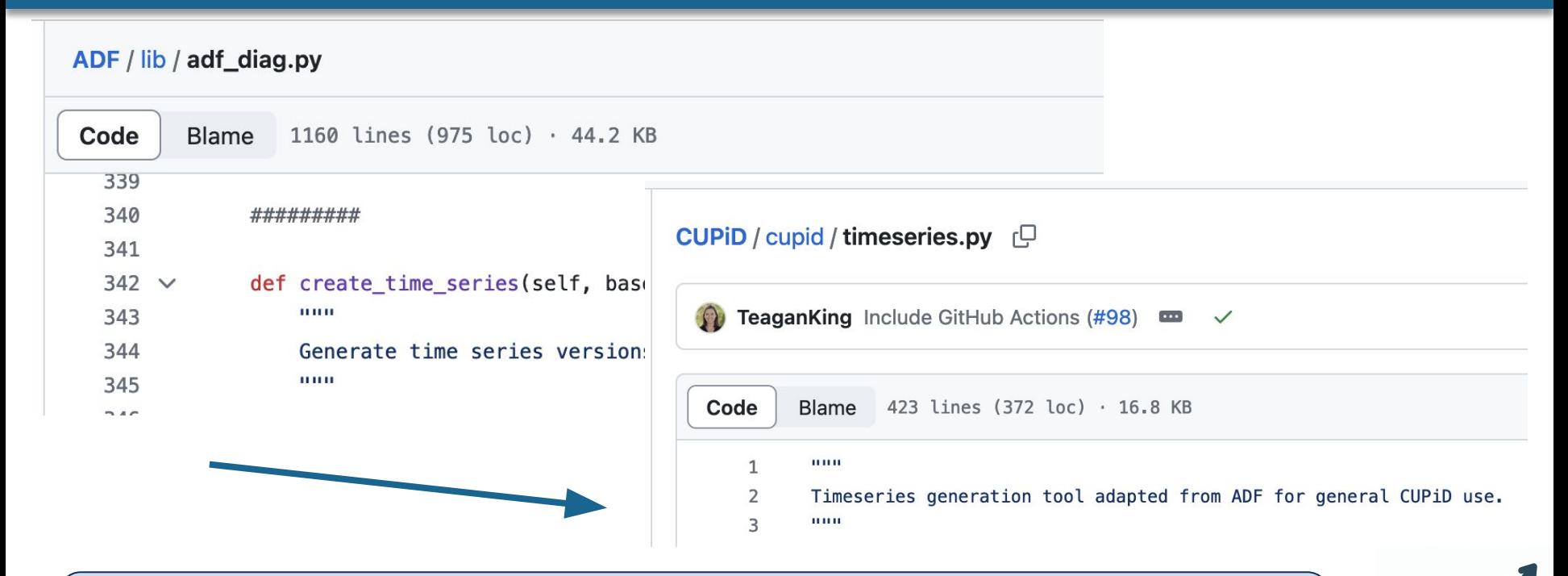

**Cons**: lightweight tool that doesn't handle all edge cases

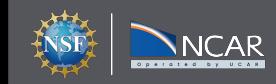

## **Desired Timeseries File Generation**

Call an external tool if time series generation is desired

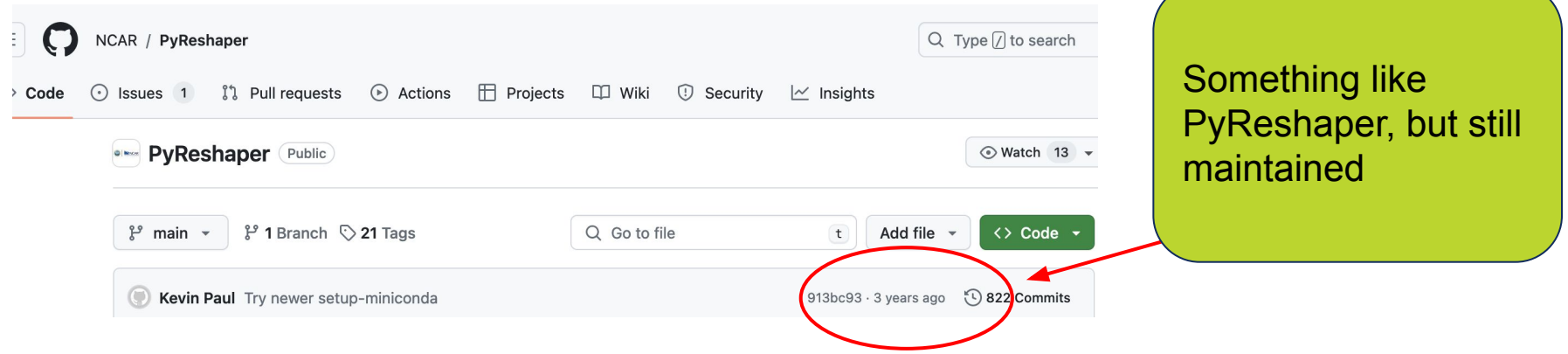

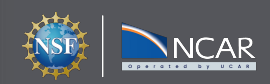

## **Summary**

- Work is on-going towards a portable and extensible CESM postprocessing / diagnostics package
- We welcome feedback, suggestions, testers & contributors
- Current development version is available!
- Bonus slides show screenshots of generated web page

# Thank You!

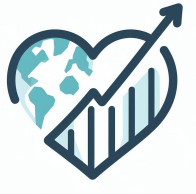

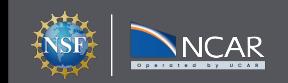

Example project

 $* + K$ 

Q Search

Atmosphere

ADF Diagnostics In Jupyter

Ocean

Analysis of Surface Fields

Land

Simple example comparing land variables from two simulations

Sea Ice

Sea Ice Diagnostics for two CESM3 runs

# Index homepage!

Ξ

```
# Parameters
CESM_output_dir = "/glade/campaign/cesm/development/cross-wg/diagnostic_framework/CESM_outpu
lc_kwargs = {"threads_per_worker": 1}
```
 $serial = False$ subset\_kwargs =  $\{\}$ product = "/qlade/work/mlevy/codes/CUPiD/examples/coupled model/computed notebooks/quick-run

> Next **ADF Diagnostics In Jupyter**

 $\star$   $\Omega$  O

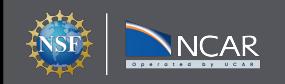

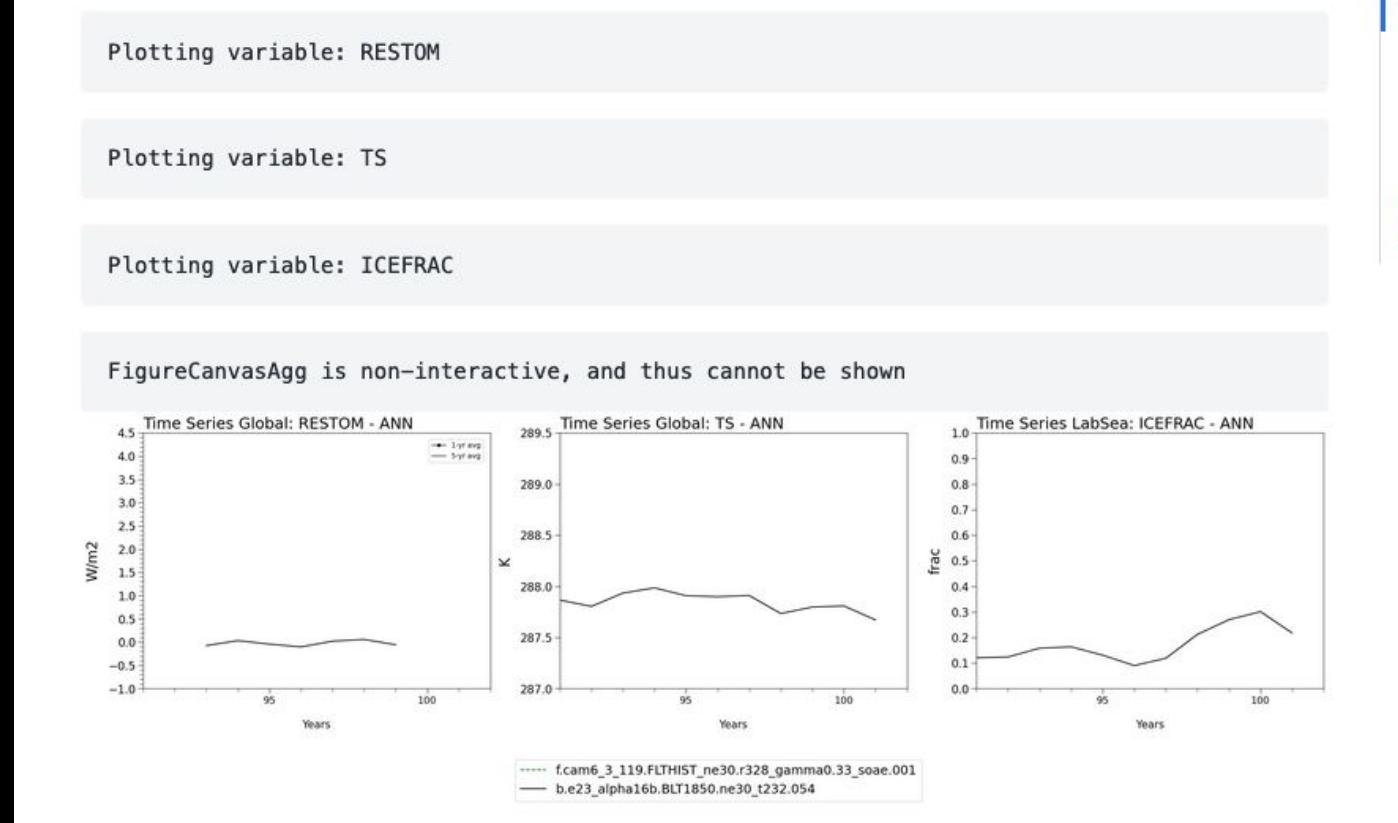

#### **Exploration of the Output Data**

Let's grab the case names, time series locations, variable defaults dictionary and climo years **Time Series Plotting Functions** Plot the time series!

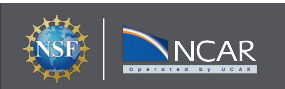

Time elasped:  $0:00:13.230260$ 

Plotting...

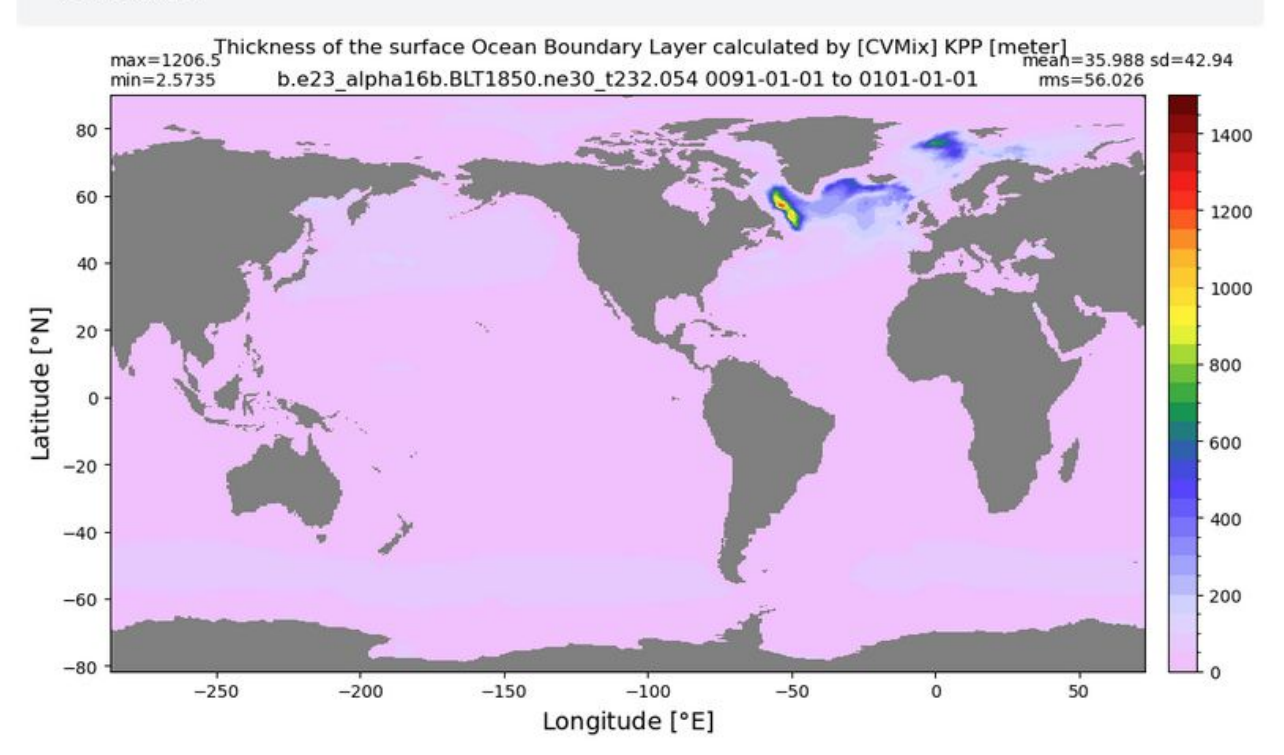

Mixed layer depth

**Boundary layer depth** 

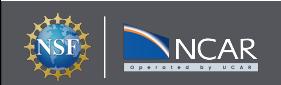

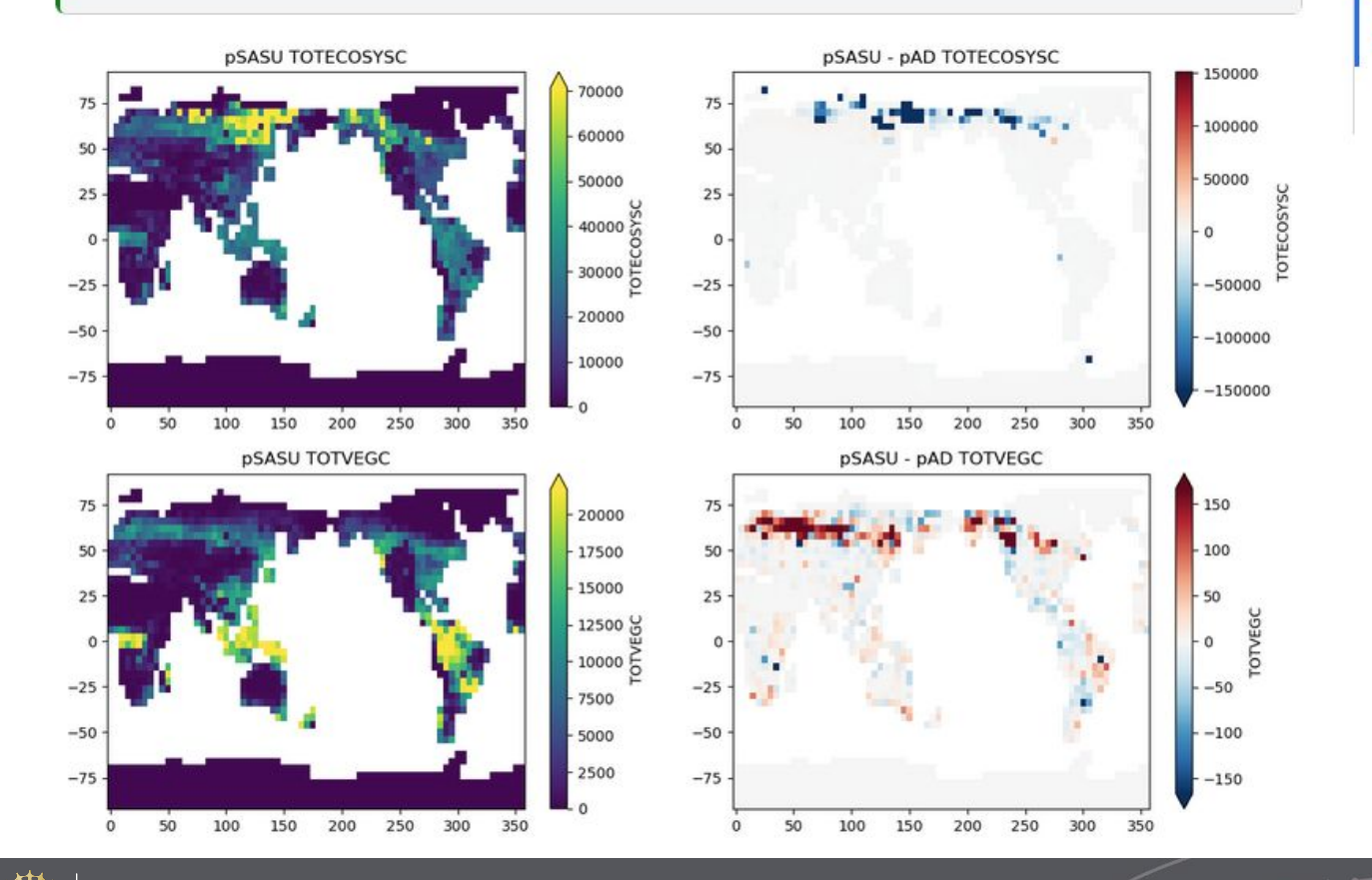

 $\mathsf{LAR}$ rated by UCAR **Quickplots of pSASU results &** difference from pAD

lower soil C stocks at high latitues

itetuz = usz\_dimivarj.iset(time=stite(-myears, none)).medn(time ).squeeze() plot diff(field1,field2,levels,case1,case2,title,"N",TLAT,TLON)

Sea Ice Concentration

g.e23\_a16g.GJRAv4.TL319\_t232\_hycom1\_N75.2002430@d6g.GJRAv4.TL319\_t232\_zstar\_N65.2024.004

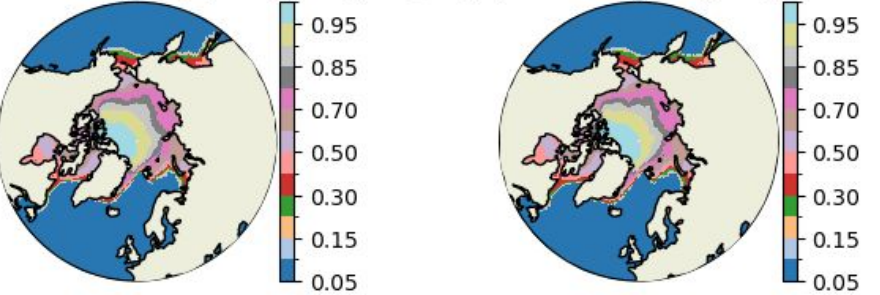

g.e23\_a16g.GJRAv4.TL319\_t232\_zstar\_N65.2024.004-g.e23\_a16g.GJRAv4.TL319\_t232\_hycom1\_N75.2024.005

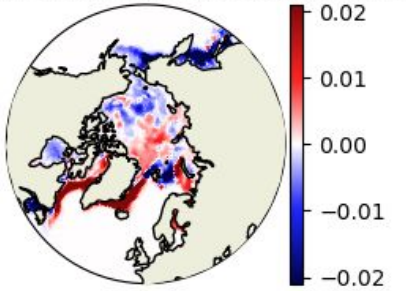

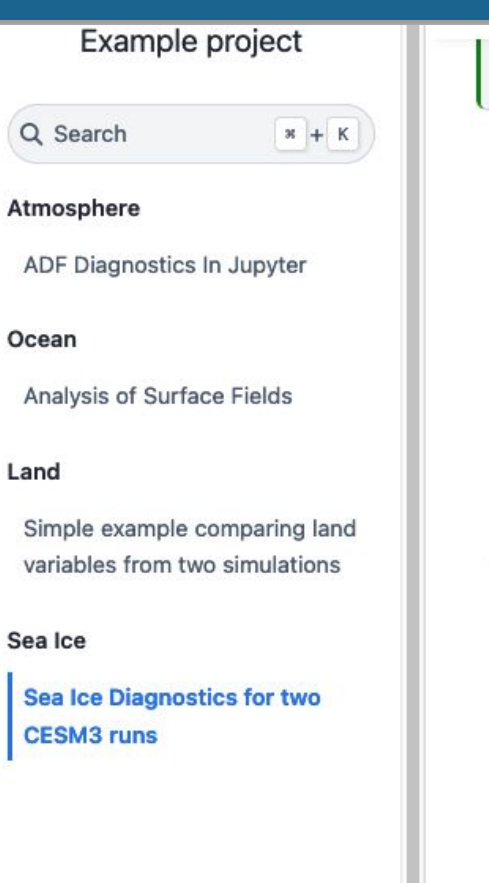